# File Downloads

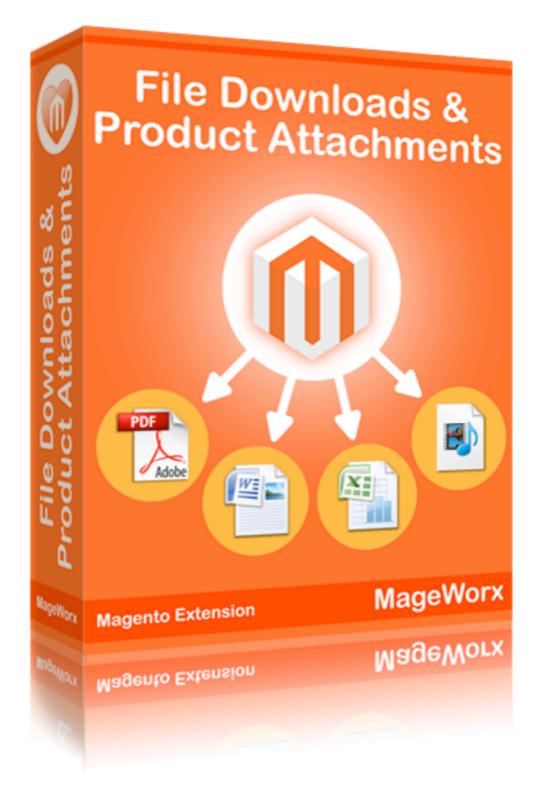

### **User Guide**

### Important Notice

MageWorx reserves the right to make corrections, modifications, enhancements, improvements, and other changes to its products and services at any time and to discontinue any product or service without notice. Customers should obtain the latest relevant information before placing orders and should verify that such information is current and complete. All products are sold subject to MageWorx' terms and conditions of sale supplied at the time of order acknowledgment.

MageWorx warrants performance of its products to the specifications applicable at the time of sale in accordance with MageWorx' standard warranty. Testing and other quality control techniques are used to the extent MageWorx deems necessary to support this warranty. Except where mandated by government requirements, testing of all parameters of each product is not necessarily performed.

MageWorx assumes no liability for applications assistance or customer product design. Customers are responsible for their products and applications using MageWorx components. To minimize the risks associated with customer products and applications, customers should provide adequate design and operating safeguards.

MageWorx does not warrant or represent that any license, either express or implied, is granted under any MageWorx patent right, copyright, mask work right, or other MageWorx intellectual property rights relating to any combination, machine, or process in which MageWorx products or services are used. Information published by MageWorx regarding third-party products or services does not constitute a license from MageWorx to use such products or services or a warranty or endorsement thereof. Use of such information may require a license from a third party under the patents or other intellectual property of the third party, or a license from MageWorx under the patents or other intellectual property of MageWorx.

Resale of MageWorx products or services with statements different from or beyond the parameters stated by MageWorx for that product or service voids all express and any implied warranties for the associated MageWorx product or service and is an unfair and deceptive business practice. MageWorx is not responsible or liable for any such statements.

All company and brand products and service names are trademarks or registered trademarks of their respective holders.

Copyright © 2009 MageWorx

User Guide

## **Table of Contents**

| 1 | Extension Description     | 4   |
|---|---------------------------|-----|
| 2 | Extension Installation    | 5   |
| 3 | Extension Usage           | . 6 |
| 4 | Support                   | 20  |
| 5 | Getting Help with Magento | 21  |

### **Extension Description**

File Downloads & Product Attachments Magento extension provides unified functionality for file downloads and media content sharing available from within Product pages, CMS pages, Static blocks and even 3rd party Magento extensions.

Easy-to-use File Manager allows file uploading and instant attaching of the uploaded file to one or many products. Category Manager enables you to keep files structured and organized in the backend.

Files also can be attached to a product in a very convenient way under **Attachments** tab on a product page in Magento Admin panel. Files are hierarchicaly organized there in a tree-type structure, each file under its parent category.

Files can be easily added to any CMS Page or Static block with Magento block directive.

Every file can have its own access permissions. For example, you can deny access to a file for non-registered visitors or grant access to a specified customer group(s). Every file has downloads counter and the total number of downloads can be limited.

### **Extension Installation**

- 1 Log out from Magento Admin panel if you are logged in
- **2** Unpack the contents of the 'extension' folder from the package file purchased from MageWorx to your Magento root folder
- 3 Log into Magento Admin Panel
- 4 If Cache Control is enabled in Magento go to 'System > Cache Management' section, select 'Refresh' under 'All Cache' drop-down menu and press 'Save Cache Settings'
- 5 Now go to 'System > Configuration > MageWorx tab > Extensions & Support' section. If you see 'File Downloads & Product Attachments' in the list of installed MageWorx extensions you are done.

### **Extension Usage**

1 First, log into Magento Admin panel and go to 'System > Configuration > MageWorx tab > CMS > File Downloads & Product Attachments' section to configure the extension

| File Downloads & Product Attachmen | ts                              |              |
|------------------------------------|---------------------------------|--------------|
| Enabled                            | Yes                             | [STORE VIEW] |
| Display File Size                  | Yes 🔽                           | [STORE VIEW] |
| File Size Precision                | Auto                            | [STORE VIEW] |
| 'How to download' message          |                                 | [STORE VIEW] |
|                                    |                                 |              |
|                                    |                                 |              |
|                                    |                                 |              |
|                                    |                                 |              |
|                                    |                                 |              |
|                                    |                                 |              |
| Hide files                         | Yes 💌                           | [STORE VIEW] |
| Display Number of Downloads        | No                              | [STORE VIEW] |
| Product Block Position             | Before Product Description      | [STORE VIEW] |
|                                    | After Product Description       |              |
|                                    | Add Tab (if supported by theme) |              |
|                                    |                                 |              |
|                                    |                                 |              |
|                                    |                                 |              |
|                                    |                                 |              |
|                                    |                                 |              |
| Product Downloads Title            |                                 |              |
| Product Downloads Title            |                                 | [STORE VIEW] |
| File Downloads Title               |                                 | [STORE VIEW] |

**Enabled** - enable/disable product attachments. If enabled, the files will be displayed at the product pages.

**Display File Size** - displays file size near each file at the product page.

**File size Precision** - displays file size in Kilobytes or Megabytes. Recommended value us "Auto".

'How to download' message - if downloadable files are not hidden from the customers who are not allowed to download, this message will be shown. You can enter the message, which will notify them that the files are allowed for downloading only for logged-in customers. HTML is allowed here.

Hide Files - you can hide the files from the customers who are not allowed to download them. If it is set to "No", these customers will see the files as a plain text and won't be able to download them.

**Display Number of Downloads** - displays on the front-end how many times the file was downloaded.

**Block Position** - Specifies the place where the block with downloadable files should appear. It can be: Before product description, after product description and after product price (recommended value).

**Product Downloads Title** - the title of the block with files on the front-end.

File Download Title - default block title.

**2** Go to 'CMS > File Downloads > Manage Categories' section to manage (create/edit/delete) file categories.

Here you can add new categories, edit existent ones, disable/enable particular categories, filter and sort categories using standard Magento functionality. The following information is available for every category: *Category ID*; *Category Name*; *Category Description* (you can add notes about each category); *Number of files* assigned to a category and its status (enabled/disabled).

To add new category you need to specify its name, description (optional) and status (enabled by default).

These categories will be visible in "Attachments" tab when product editing and they will be available for selection when file adding.

**3** Go to 'CMS > File Downloads > Manage Files' section to manage (add/edit/delete) files and assign them to products.

| Dashbo     | ard Sales (           | Catalog Mobile            | Customers Promotions                  | Newsletter CMS I                           | Reports System |         |           |         | ③ Get help for this page   |
|------------|-----------------------|---------------------------|---------------------------------------|--------------------------------------------|----------------|---------|-----------|---------|----------------------------|
| Mana       | ige Files             |                           |                                       |                                            |                |         |           | O Uple  | Oad File O Multi Upload    |
| Choose \$  | Store View: All Store | e Views                   | •                                     |                                            |                |         |           |         |                            |
| Page 🕜 🔄   | 1 of 1 pages          | View 20 💌 pe              | er page   Total 2 records found       |                                            |                |         |           |         | Reset Filter Search        |
| Select All | Unselect All   Se     | lect Visible   Unselect \ | /isible   0 items selected            |                                            |                |         |           | Actions | <ul> <li>Submit</li> </ul> |
|            | ID                    | Category                  | Name                                  | File Name                                  | Туре           | Size    | Downloads | Status  | Action                     |
| Any -      | From:                 |                           | <u> </u>                              |                                            |                | From:   | From:     | -       |                            |
|            | То :                  |                           |                                       |                                            |                | То :    | То :      |         |                            |
|            | 11                    | Default                   | File Downloads<br>Manual              | file_downloads_product-<br>attachments.pdf | pdf            | 1233020 | 0         | Enabled | Edit   Download   Get Link |
|            | 12                    | Default                   | Advanced<br>Product Options<br>Manual | advanced_product_optio                     | ns.pdf pdf     | 1942030 | 0         | Enabled | Edit   Download   Get Link |

"Manage Files" shows the following details:

**ID** - file ID, it should be used when you manually add download blocks to CMS page

Category - category of a file

**Name** - file name that is specified by admin and is shown on the front-end

**File Name** - a physical file name, i.e. the file name how it is stored on your computer. This name is taken for "Name" column if the last one is not entered or if the files are uploaded via "Multi Upload" option

Type - file type (determined automatically)

Size - file size (determined automatically)

**Downloads** - number of downloads of a file. You can reset this number at any time. For this just choose necessary file on the files grid and choose "Reset Downloads" in the "Action" dropdown.

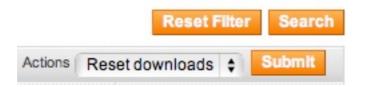

**Status** - a status of a file (can be enabled/disabled). If a file is disabled, it won't be shown on front-end

#### Actions:

- Edit - edit a file

- Download you can download a file using this link
- *Get Link* you can get direct link to a file. It can be used if you need to send this link to your customer directly.

#### Add file

To add new file you need to press "Upload file" button. You will see the following page:

#### File Downloads

### MageWorx

| eneral Information | Upload File         |                                                            |    |
|--------------------|---------------------|------------------------------------------------------------|----|
| File               | opidad File         |                                                            |    |
| Products           | Files               |                                                            |    |
|                    | Category *          | Default                                                    | -  |
|                    | Name *              | bolast                                                     |    |
|                    |                     |                                                            |    |
|                    | Description         |                                                            |    |
|                    |                     |                                                            |    |
|                    |                     |                                                            |    |
|                    |                     |                                                            |    |
|                    | Downloads Limit     |                                                            |    |
|                    | Customer Groups     | NOT LOGGED IN<br>General<br>Wholesale<br>Retailer<br>QAAAA |    |
|                    |                     |                                                            |    |
|                    | File                | Choose                                                     |    |
|                    | URL                 |                                                            |    |
|                    |                     | When uploading video URL embedded video code<br>required   | is |
|                    | Embedded Video Code |                                                            |    |
|                    |                     |                                                            |    |
|                    |                     |                                                            |    |
|                    |                     |                                                            |    |
|                    |                     |                                                            |    |
|                    | Status              | Enabled                                                    |    |

You need to enter necessary details regarding file you are going to upload in "File" tab:

Category - you need to choose a category the file should belong to (mandatory field)

Name - file name (mandatory field)

**Description** - you can enter file description. This description will be shown on front-end near a file

**Downloads Limit** - you can determine the limit for downloads of a file. If this limit is exceeded customers won't be able to download this file.

**Customers Groups** - you can choose customer groups who can download the files. Customers of groups that are not chosen here won't see the files.

Files - you can upload a file here

URLs - you can specify the URL for a file of a document you want to be opened in a new browser tab. If you specify the URL for a video file you also should add embed code so that this video will be played directly on the product page

**Embed Code** - it's required if you want the video file is played directly on the product page. Embed code can be found on the video page. For example,

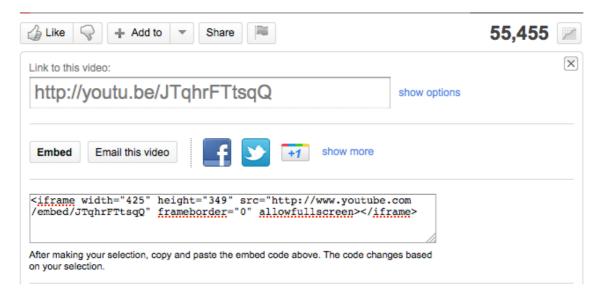

Status - you can specify the status of a file

(enabled/disabled)

"Products" tab allows you to assign files to any products:

|          |            | File 'manual for magento'                   |                          |                  | 32 10 10     |       |            |       |      |                    |         |
|----------|------------|---------------------------------------------|--------------------------|------------------|--------------|-------|------------|-------|------|--------------------|---------|
| File     |            |                                             |                          |                  |              |       |            |       |      | Design Print       |         |
| Products | Page 🕢     | 1 of 1 pages   View 20 \$                   | per page   Total 6 r     | ecords tound     |              |       |            |       |      | Reset Filte        | er Sear |
|          | Select All | Unselect All   Select Visible   Unsele      | ct Visible   6 items sel | ected            |              |       |            |       |      |                    |         |
|          |            | Name                                        | Туре                     | Attrib. Set Name | SKU          | Price |            | Qty   |      | Visibility         | Status  |
|          | Yes \$     |                                             | •                        | •                |              | From: |            | From: |      | •                  |         |
|          |            |                                             |                          |                  |              | To :  |            | To :  |      |                    |         |
|          | ĭ.<br>I    | Sony VAIO VGN-TXN27N/B 11.1"<br>Notebook PC | Simple Product           | Computer         | VGN-TXN27N/B |       | \$2,699.99 |       | 591  | Catalog,<br>Search | Enabled |
|          | ▼          | testing                                     | Downloadable<br>Product  | Cameras          | testing      |       | \$1.00     |       | 0    | Catalog,<br>Search | Enabled |
|          | ₹          | Alarm system                                | Simple Product           | Default          | 123456987    |       | \$150.00   |       | 15   | Catalog,<br>Search | Enabled |
|          | V          | test123                                     | Simple Product           | Default          | test123      |       | \$123.00   |       | 1000 | Catalog,<br>Search | Enabled |
|          | ₹          | Tammi                                       | Simple Product           | Shirts T         | 22           |       | \$555.00   |       | 0    | Catalog,<br>Search | Enabled |
|          | Ø          | Test                                        | Simple Product           | Default          | testtesttest |       | \$10.00    |       | 10   | Catalog,<br>Search | Enabled |

Here you can filter product using standard Magento functionality, choose necessary products and save your choice. The products chosen here will show downloadable files at their product pages (if visitor/customer suits file conditions described above).

#### Multi Upload

You can find the "Multi Upload" button just near the "Add file" button.

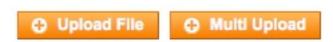

The form for multi upload is presented below:

| eneral Information | Upload File                                                                                                    |                                                                                                    |
|--------------------|----------------------------------------------------------------------------------------------------|----------------------------------------------------------------------------------------------------|
| File               |                                                                                                    |                                                                                                    |
| Products           | Files                                                                                                    |                                                                                                    |
|                    | Category *<br>Description                                                                                                    | Default                                                                                                    |
|                    |                                                                                                    |                                                                                                    |
|                    | Downloads Limit                                                                                                    |                                                                                                    |
|                    | Customer Groups                                                                                                    | NOT LOGGED IN                                                                                                    |
|                    |                                                                                                    | General                                                                                                    |
|                    |                                                                                                    | Wholesale                                                                                                    |
|                    |                                                                                                    | Retailer                                                                                                    |
|                    |                                                                                                    | QAAAA                                                                                                    |
|                    | Multi Upload                                                                                                    | Add files                                                                                                    |
|                    |                                                                                                    | <ul> <li>advanced_product_options.pdf<br/>35% from 1.9MB <u>Cancel</u></li> <li>file_downloads_prodtachments.pdf</li> </ul> |
|                    |                                                                                                    | 57% from 1.2MB Cancel                                                                                                    |
|                    | and the second second sec |                                                                                                    |
|                    | Status                                                                                                    | Enabled                                                                                                    |

Category - you should select category for uploaded files

**Description** - you can enter file description. This description will be shown on front-end near a file

**Downloads Limit** - you can determine the limit for downloads of a file. If this limit is exceeded customers won't be able to download this file.

**Customers Groups** - you can choose customer groups who can download the files. Customers of groups that are not chosen here won't see the files.

Add Files - you can select any number of files for uploading. The upload process is shown below this button. You can cancel the process at any time by clicking on "Cancel" link near appropriate file.

Status - you can specify the status of a file (enabled/disabled)

**4** Go to 'Manage Products > choose particular product > Edit > Attachments' tab to assign files to products.

| Product Information | Attachments                     |
|---------------------|---------------------------------|
| General             | Title                           |
| Prices              | Collapse All   Expand All       |
| Meta Information    | 🕀 💼 Default (3)                 |
| Images              | e Company (1)                   |
| Descriptions        | 📄 🗹 File Downloads Manual (pdf) |
| Computer Attributes | e category test (9)             |
| Design              | PManualsVideos (1)              |
| Inventory           | 🖶 🔂 Camera Manual (6)           |
| Websites            | - 🔄 Tomas                       |
| Categories          | ⊕ 💼 Dan's Products (1)          |
| Attachments         |                                 |

You can choose the files you want to assign to current product. You can also expand/collapse hierarchical category tree.

You can see the screenshot below how the download block looks at product page:

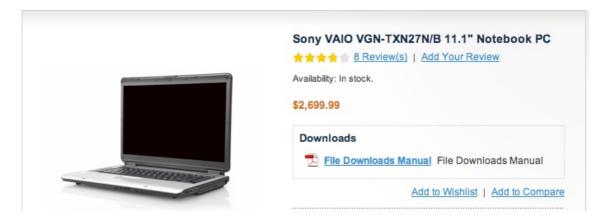

Video file at the product page:

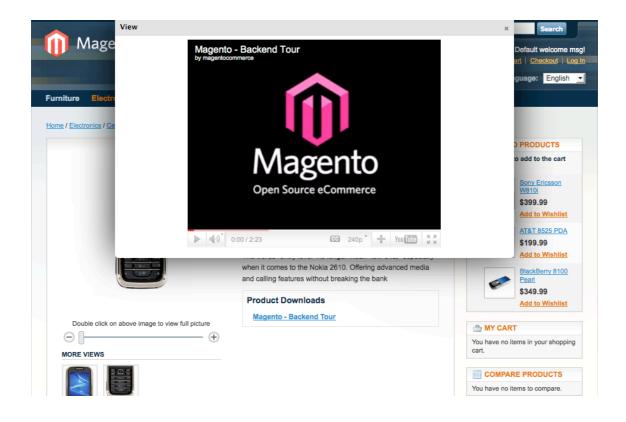

#### How to add download block to CMS/Static pages

To add download block with files to any CMS/Static page you need to add the following code to page source (CMS > Static Pages or Static Blocks):

{{block type="downloads/link" id=5 title="Documentation"}}

or

{{block type="downloads/link" id="5,6,7" title="Files"}}

```
User Guide
```

where id - ID numbers of files you need to display; title - title of a block with files at CMS page.

Maecenas ullamcorper, odio vel tempus egestas, dui orci faucibus orci, sit amet aliquet lectus dolor et quam. Pellentesque consequat luctus purus.

Nunc et risus. Etiam a nibh. Phasellus dignissim metus eget nisi.

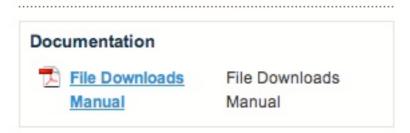

To all of you, from all of us at Magento Demo Store -Thank you and Happy eCommerce!

John Doe Some important guy

### How to show all files of particular category on CMS page or static block

To show all downloadable files of a particular category on CMS page or in a static block you need to add the following code to page source (CMS > Static Pages or Static Blocks):

{{block type="downloads/category\_link" id=5 title="Documentation"}}

# Support

MageWorx offers FREE lifetime support and updates for any extension developed for Magento.

If you need support related to MageWorx extension usage, feel free to contact us at <a href="mageworx.com">support@mageworx.com</a>

Or send us a message directly from your Magento Admin Panel. To do it, go to 'System > Configuration' section, 'MageWorx' tab 'Extensions & Support > Get Support'.

| et Support       |                                                               |
|------------------|---------------------------------------------------------------|
| Contact MageWorx | Support Team or visit MageWorx.com for additional information |
| Contact Name     |                                                               |
| Contact Email    |                                                               |
| Subject          |                                                               |
| Reason           | Please select                                                 |
| Message          |                                                               |
|                  |                                                               |
|                  |                                                               |
|                  |                                                               |
|                  |                                                               |
|                  |                                                               |
|                  | Send                                                          |

### Getting Help with Magento

MageWorx offers outstanding services developing custom tailored solutions for Magento platform to attain your eCommerce objectives.

Our professional impassioned team provides profound and custom oriented development of your project in a short timeframe. You are most welcome to contact us at <a href="mailto:sales@mageworx.com">sales@mageworx.com</a>